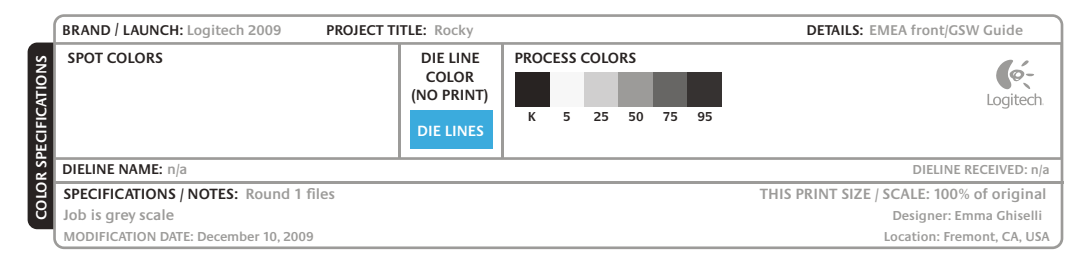

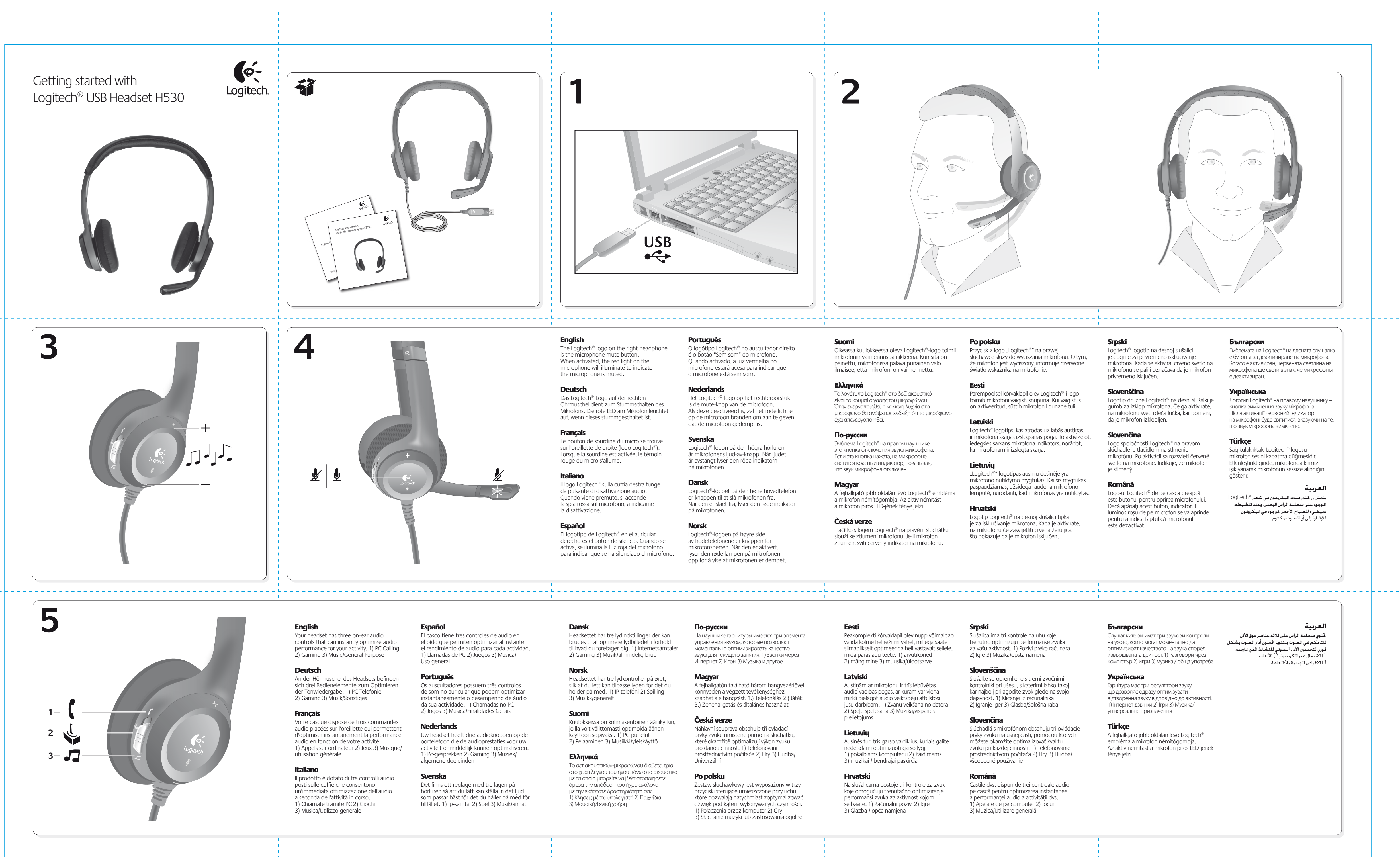

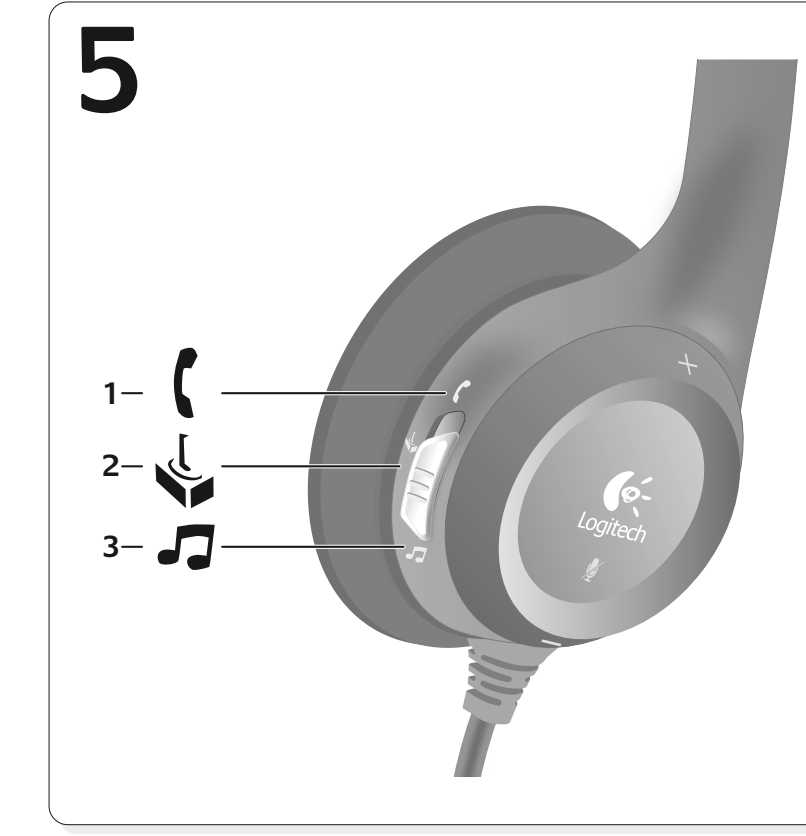

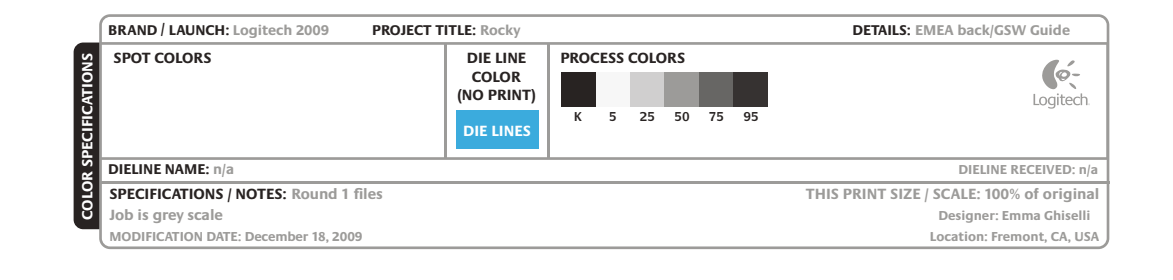

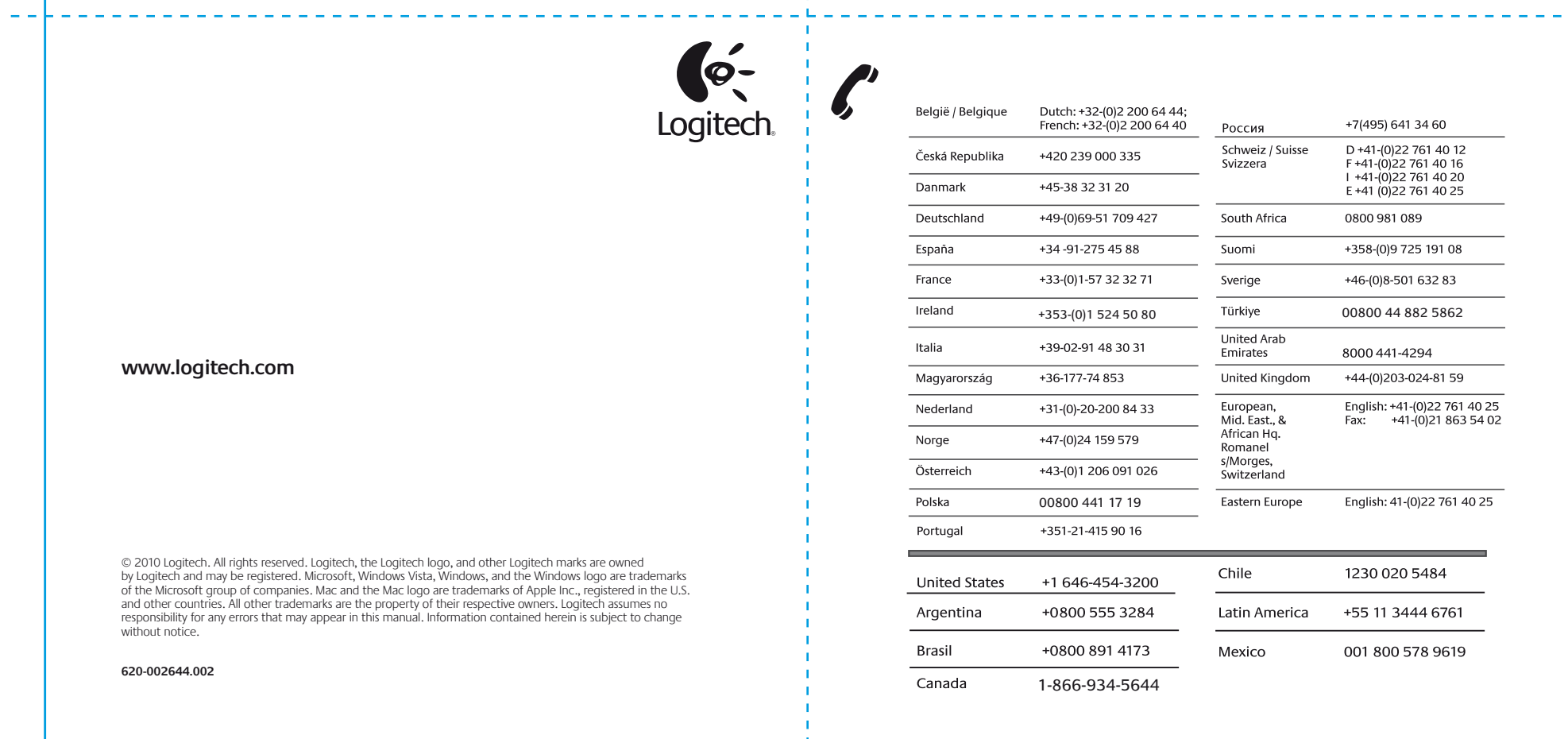

00800 44 882 5862

+44-(0)203-024-81 59

English: +41-(0)22 761 40 25<br>Fax: +41-(0)21 863 54 02

English: 41-(0)22 761 40 25

1230 020 5484 +55 11 3444 6761

001 800 578 9619

8000441-4294

+46-(0)8-501 632 83

+358-(0)9 725 191 08

+7(495) 641 34 60 D+41-(0)22 761 40 12

F +41-(0)22 761 40 16 1+41-(0)22 761 40 20 E +41 (0)22 761 40 25

0800 981 089

**Hinweis:** Ihr Logitech® USB Headset H530 weist einen großen Frequenzbereich auf. Um diesen zu nutzen, muss Logitech Vid™ Skype® 4.0 für Windows® oder höher oder Skype 2.8 für Mac® oder höher installiert sein. Weitere Informationen finden Sie unter www.logitech.com/superwidebandaudio.

- ¿Ha conectado correctamente el cable del casco Is de draad van de headset goed op de Panel de control de Windows® o en Preferencias
- Ajuste la configuración de volumen y micrófono Zet de instellingen van het volume en de a un nivel audible tanto en la aplicación como en
- Configure el casco como el dispositivo de audio Stel de headset in als het actieve geluidsapparaat USB-poort van de computer aangesloten? in de toepassing. Doe dit ook voor het Configuratiescherm van Windows® of Systeemvoorkeuren van Mac® OS X.
	- microfoon op een hoorbaar niveau in het besturingssysteem en de toepassing. • Probeer of het opnieuw starten van de
	- toepassing helpt. • Gebruik van een USB-hub kan tot verminderde
	- prestaties van de headset leiden. Sluit de headset rechtstreeks op een USB-poort van de computer aan voor de beste luisterervaring. Ga naar www.logitech.com voor meer tips voor uw problemen.

### Help with Setup **English Something not sound right? No sound at all?** • Is the headset cable inserted fully into the computer's USB port? • Set the headset as the active audio device in the application. Do the same for the Windows® Control Panel or Mac® OS X System Preferences. • Adjust volume and microphone settings to an audible level in both the application and operating system. • Try restarting the application. • Using a USB hub may cause degraded headset performance. For the best listening experience, plug the headset directly into a USB port on the computer. Visit www.logitech.com for more troubleshooting tips. **Note:** Your Logitech® USB Headset H530 features super wideband audio. To use super wideband audio, you must have the latest technology. For more information, visit www.logitech.com/superwidebandaudio. Probleme bei der Einrichtung? Deutsch **Mit dem Ton stimmt etwas nicht? Überhaupt kein Ton?** • Ist das Kabel des Headsets fest in den USB-Port des Computers eingesteckt? • Legen Sie das Headset als aktives Audiogerät in der Anwendung fest. Nehmen Sie dieselbe Einstellung in der Windows®-Systemsteuerung oder in den Mac® OS X-Systemeinstellungen vor. • Stellen Sie die Lautstärke- und Mikrofon-Einstellungen sowohl des Betriebssystems als auch der Anwendung auf einen hörbaren Pegel ein. • Starten Sie die Anwendung neu. • Die Verwendung eines USB-Hubs kann die Leistung des Headsets beeinträchtigen. Um das beste Klangerlebnis zu erzielen, schließen Sie das Headset direkt an einer USB-Schnittstelle des Computers an. Weitere Tipps zur Fehlerbehebung finden Sie auf www.logitech.com. Aide à la configuration **Francais Le casque ne fonctionne pas? Vous n'entendez aucun son?** • Le câble du casque est-il correctement raccordé au port USB de l'ordinateur? • Définissez le casque en tant que dispositif audio actif au sein de l'application. Faites de même pour le panneau de configuration sur Windows® ou pour vos préférences système sur Mac® OS X. • Réglez les paramètres de volume et du micro sur un niveau audible à la fois dans l'application et dans le système d'exploitation. • Essayez de redémarrer l'application. • L'utilisation d'un hub USB peut entraver les performances du casque. Branchez le casque directement sur un port USB de l'ordinateur afin d'obtenir une qualité d'écoute optimale. Découvrez d'autres conseils de dépannage sur le site www.logitech.com. **Remarque:** votre casque Logitech® USB Headset H530 est équipé de la technologie audio de qualité super wideband. Pour utilise cette technologie, vous devez disposer de Logitech Vid™, de Skype™ 4.0 pour Windows® ou version ultérieure et de Skype 2.8 pour Mac® ou version ultérieure. Pour plus d'informations, consultez le site www.logitech.com/superwidebandaudio. Problemi di installazione Italiano **L'audio non viene riprodotto correttamente oppure non viene riprodotto affatto.** • Verificare che il cavo delle cuffie sia inserito completamente nella porta USB del computer. • Impostare le cuffie come dispositivi audio attivi nell'applicazione e nel Pannello di controllo di Windows® o nelle Preferenze di sistema di Mac® OS X. • Nel sistema operativo e nell'applicazione, regolare le impostazioni del volume e del microfono su un livello udibile. • Riavviare l'applicazione. Español **¿Algo no suena bien? ¿No hay ningún sonido?** al puerto USB del ordenador? activo en la aplicación. Haga lo mismo en el del Sistema de Mac® OS X. el sistema operativo. • Reinicie la aplicación. • Si se usa un concentrador USB, se puede degradar el rendimiento del casco telefónico. Para un resultado óptimo, conecte el casco telefónico directamente a un puerto USB del ordenador. Visita www.logitech.com para obtener más consejos sobre resolución de problemas. **Nota:** Logitech® USB Headset H530 ofrece audio de banda ancha. Para usar audio de banda ancha, necesita Logitech Vid™, Skype® 4.0 para Windows® o posterior y Skype 2.8 para Mac® o posterior. Para obtener más información, visite www.logitech.com/superwidebandaudio. Ajuda com instalação Português **Existe algum problema com o som? Sem som?** • O cabo dos auscultadores está correctamente inserido na porta USB? • Configure os auscultadores na aplicação como Preferências do Sistema em Mac® OS X. • Ajuste as definições do microfone e volume operativo. • Experimente reiniciar a aplicação. • A utilização de um concentrador USB pode causar um desempenho inferior dos auscultadores. Ligue os auscultadores para obter a melhor experiência de audição. sobre resolução de problemas.

- L'utilizzo di un hub USB potrebbe
- peggiorare la qualità della riproduzione in cuffia. Per una riproduzione migliore, collegare le cuffie direttamente a una porta USB del computer.

Per ulteriori informazioni sulla risoluzione dei problemi, visitare il sito www.logitech.com. **Nota:** Logitech® USB Headset H530 offre audio con banda larga super. Per utilizzarlo, è necessario disporre di Logitech Vid™, Skype® 4.0 per Windows® o versioni successive e Skype 2.8 per Mac® o versioni successive. Per ulteriori informazioni, visitare il sito Web www.logitech.com/superwidebandaudio.

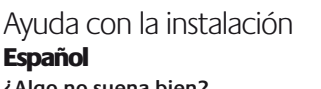

επισκεφθείτε τη διεύθυνση www.logitech.com/superwidebandaudic

**Nota:** O Logitech® USB Headset H530 possui áudio super wideband. Para utilizar o áudio super wideband, é necessário possuir o Logitech Vid™, o Skype® 4.0 para Windows® ou posterior e o Skype 2.8 para Mac® ou posterior. Para obter mais informações, visite www.logitech.com/superwidebandaudio.

### Hulp nodig bij de set-up? **Nederlands Geen goed geluid?**

### **Hoort u helemaal geen geluid?**

- o dispositivo de áudio activo. Efectue a mesma acção no Painel de controlo do Windows® ou nas
- para um nível audível na aplicação e no sistema
- directamente a uma porta USB no computador Visite www.logitech.com para obter mais sugestões **Obs!** Med Logitech® USB Headset H530 får du

**N.B.** Uw Logitech® USB Headset H530 heeft de functie super breedbandgeluid. Wilt u super breedbandgeluid gebruiken, dan moet u Logitech Vid™, Skype® 4.0 voor Windows® of later en Skype 2.8 voor Mac® of later hebben. Ga naar www.logitech.com/superwidebandaudio voor meer informatie.

## **Installationstips**

## Svenska

### **Är det något som inte låter bra? Låter det inget alls?**

- Är sladden till headsetet ordentligt isatt i USB-porten på datorn?
- Ställ in headsetet som den aktiva ljudenheten i programmet. Gör det även i Kontrollpanelen Windows® eller i Systeminställningar i Mac® OS X. • Justera mikrofonvolymen till hörbar nivå både
- i programmet och i operativsystemet. • Starta om programmet.
- Använder du en USB-hubb kan det påverka headsetets prestanda. Vi rekommendera att du ansluter headsetet direkt till en USB-port på datorn. Mer felsökningsinformation finns på

### www.logitech.com.

Schweiz / Suisse Svizzera

South Africa

Suomi

Sverige

Türkiye

United Kingdor

European

s/Morges,

Chile

Eastern Europe

Latin America

Mid. East., &

oslagbart ljud i hela frekvensregistret, så kallat hd-ljud. Superbredbandsljudet fungerar med följande: Logitech Vid™, Skype® 4.0 för Windows® eller senare eller Skype 2.8 för Mac® eller senare. Mer information finns på www.logitech.com/superwidebandaudio.

## Hjælp til installationen Dansk

### **Lyder det forkert? Er der slet ingen lyd?** • Sidder headsettets USB-stik ordentligt i en

- USB-port på computeren? • Vælg headsettet som den aktive lydenhed i det program du bruger. Gør det samme
- i kontrolpanelet i Windows® eller under Systemindstillinger i Mac® OS X. • Prøv at justere lydstyrken for hhv. afspilning og
- optagelse i både styresystemet og programmet. • Prøv at genstarte programmet. • Hvis du bruger en USB-hub, vil du muligvis opleve
- at lyden fra headsettet er dårligere. Du får den bedste lyd ved at sætte headsettets stik direkte i en USB-port på computeren. Du kan få flere råd til problemløsning på
- www.logitech.com.

**Bemærk:** Dit Logitech® USB Headset H530 understøtter et meget bredt frekvensspektrum. For at udnytte hele headsettets frekvensspektrum, skal du bruge Logitech Vid™, Skype® 4.0 for Windows® eller senere, eller Skype 2.8 for Mac<sup>®</sup> eller senere. Du kan læse mere på www.logitech.com/superwidebandaudio.

### Hjelp til konfigurering Norsk

## **Høres noe feil ut? Eller hører du ingenting?** • Er ledningen til headsettet satt skikkelig inn

- i usb-porten? • Angi headsettet som aktiv lydenhet i
- programmet. Gjør det samme i Kontrollpanel i Windows®, eller i Systemvalg i Mac® OS X. • Juster volumet og mikrofoninnstillingene til en hørbar styrke i operativsystemet og
- i programmet. • Prøv å starte programmet på nytt.

• Hvis du bruker en usb-hub, kan det hende at headsettet ikke fungerer optimalt. Du bør kople headsettet rett til en av usb-portene på datamaskinen for å få den beste opplevelsen.

Du finner flere feilsøkingstips på www.logitech.com **Merk:** Logitech® USB Headset H530 har superbred frekvensrespons. Du trenger Logitech Vid™, Skype® 4.0 for Windows® eller nyere, eller Skype 2.8 for Mac® eller nyere for å benytte dette. Hvis du vil vite mer, kan du gå til

www.logitech.com/superwidebandaudio

## Vinkkejä käyttöönottoon Suomi

### **Eikö ääni kuulu oikein? Eikö ääntä kuulu ollenkaan?**

# • Onko kuulokkeiden johto liitetty kunnolla

- tietokoneen USB-porttiin? • Aseta kuulokkeet aktiiviseksi äänilaiteeksi sovelluksessa. Tee sama toimenpide Windowsin
- Ohjauspaneelissa tai Macin® OS X:n Järjestelmäasetuksissa. • Säädä äänenvoimakkuutta ja mikrofonin
- asetuksia käyttöjärjestelmässä ja sovelluksessa niin, että ääni kuuluu.
- Kokeile käynnistää sovellus uudestaan. • USB-keskittimen käyttö saattaa heikentää kuulokemikrofonin suoritustehoa. Kuulokemikrofoni kannattaa liittää suoraan

tietokoneen USB-porttiin. Saat lisää vinkkejä vianetsintään Logitechin nternet-sivuilta: www.logitech.com **Huomautus:** Logitech® USB Headset H530 -kuulokemikrofonissa on laajakaistaääni. Jotta voit käyttää laajakaistaääntä, sinulla täytyy olla Logitech Vid™ tai Skype® 4.0 (tai uudempi) Windows®-käyttöjärjestelmässä tai Skype 2.8 tai uudempi Mac®-tietokoneella. Lisätietoja löydät osoitteesta

www.logitech.com/superwidebandaudio.

# Βοήθεια με την εγκατάσταση

# Ελληνικά

- **Κάτι δεν ακούγεται καλά; Δεν ακούγεται καθόλου;** • Έχει συνδεθεί σωστά το σετ ακουστικών-μικροφώνου στη θύρα USB του
- υπολογιστή; • Ορίστε το σετ ακουστικών-μικροφώνου ως την ενεργή συσκευή ήχου στην εφαρμογή. Κάντε το ίδιο στον Πίνακα ελέγχου των Windows® ή στις
- Προτιμήσεις συστήματος του Mac® OS X. • Προσαρμόστε τις ρυθμίσεις έντασης ήχου και μικροφώνου σε ένα ικανοποιητικό επίπεδο έντασης ήχου, τόσο στο λειτουργικό σύστημα όσο και στην
- εφαρμογή. • Πραγματοποιήστε επανεκκίνηση της εφαρμογής. • Η χρήση ενός διανομέα USB ενδέχεται να μειώσει την απόδοση του σετ ακουστικών-μικροφώνου. Για την καλύτερη δυνατή εμπειρία ακρόασης, συνδέστε το σετ ακουστικού-μικροφώνου
- απευθείας σε μια θύρα USB στον υπολογιστή.

şi din sistemul de operare. • Încercaţi să reporniţi aplicaţia. • Utilizarea unui hub USB poate avea ca rezultat o performantă slabă a căstilor. Pentru o experientă de ascultare optimă conectati căștile direct la un port USB al

Για περισσότερες συμβουλές σχετικά με την αντιμετώπιση προβλημάτων, επισκεφθείτε τη διεύθυνση www.logitech.com. **Σημείωση:** Το σετ ακουστικών-μικροφώνου

Logitech® USB Headset H530 διαθέτει ήχο ευρέως φάσματος υψηλής ποιότητας. Για να χρησιμοποιήσετε τον ήχο ευρέως φάσματος υψηλής ποιότητας, θα πρέπει να έχετε το Logitech Vid™, το Skype® 4.0 για Windows® ή νεότερη έκδοση και το Skype 2.8 για Mac® ή νεότερη έκδοση. Για περισσότερες πληροφορίες,

## Помощь в настройке По-русски

- **Что-то звучит неправильно? Вообще нет звука?** • Кабель гарнитуры полностью вставлен
- в USB-порт компьютера? • Выберите гарнитуру в качестве активного аудиоустройства в используемом приложении.
- Сделайте то же самое в панели управления Windows® или в параметрах системы Mac® OS X.
- Установите приемлемые параметры уровня громкости и чувствительности микрофона и в приложении, и в операционной системе.
- Попробуйте перезапустить приложение. • Использование USB-концентратора может снизить эффективность работы гарнитуры. Для получения максимального качества
- звука подключите гарнитуру непосредственно к USB-порту компьютера. .<br>С дополнительными рекомендациями вы можетє ознакомиться на веб-сайте www.logitech.com. **Примечание.** Гарнитура Logitech® USB Headset H530 поддерживает сверхширокополосное аудио. Для использования

сверхширокополосного аудио у вас должны быть установлены Logitech Vid™, Skype® 4.0 для Windows® или более поздняя версия или Skype 2.8 для Mac® или более поздняя версия. Для получения дополнительной информации посетите веб-узел www.logitech.com/superwidebandaudio.

### Segítség a beállításhoz Magyar

### **Problémát tapasztalt a hanggal kapcsolatban? Esetleg egyáltalán nincs hang?**

- Helyesen csatlakoztatta a fejhallgató kábelét a számítógép USB-portjához? • Állítsa be a fejhallgatót aktív hangkimeneteli eszközként az alkalmazásban. Tegye meg ugyanezt a Windows® rendszer Vezérlőpultján vagy a Mac® OS X rendszer System Preferences
- Rendszerbeállítások) menüjében. • Állítsa a hangerőt és a mikrofon beállításait hallható szintre az alkalmazásban és az operációs rendszerben.
- Próbálja meg újraindítani az alkalmazást. • Ha USB-elosztót használ, az gyengítheti a feihallgató teljesítményét. A legjobb hangzás érdekében közvetlenül a számítógép
- USB-portjához csatlakoztassa a fejhallgatót. További hibaelhárítási tanácsokért keresse fel a www.logitech.com webhelyet.

**Megjegyzés:** A Logitech® USB Headset H530 mikrofonos fejhallgató támogatja a szuper-szélessávú hangátviteli technológiát. A szuper-szélessávú hangátvitelhez a következő programok valamelyike szükséges: Logitech Vid™, Skype® 4.0 for Windows® vagy újabb verzió, illetve Skype 2.8 for Mac® vagy újabb verzió. További információkért látogasson el a www.logitech.com/superwidebandaudio webhelyre.

# Pomoc s nastavením

### Česká verze **Zvuk není takový, jaký by měl být?**

- **Nebo není vůbec žádný?** • Je kabel náhlavní soupravy zcela zasunutý
- do portu USB v počítači? • Nastavte náhlavní soupravu v aplikaci jako aktivní zvukové zařízení. Stejné nastavení proveďte v ovládacích panelech systému Windows® nebo
- v předvolbách systému Mac® OS X. • V aplikaci i operačním systému upravte nastavení hlasitosti a mikrofonu na slyšitelnou úroveň.
- Restartuite aplikaci. • Rozbočovač USB může způsobit snížení výkonu
- náhlavní soupravy. Nejkvalitnějšího poslechu dosáhnete, když náhlavní soupravu připojíte přímo k portu USB v počítači.

Další tipy k odstraňování potíží naleznete na webových stránkách www.logitech.com. **Poznámka:** Náhlavní souprava Logitech® USB Headset H530 obsahuje výkonný širokopásmový zvuk. Chcete-li používat výkonný širokopásmový zvuk, musíte mít software Logitech Vid™, aplikaci Skype® 4.0 pro systém Windows® nebo novější a Skype 2.8 pro systém Mac® nebo novější. Další informace můžete najít na adrese www.logitech.com/superwidebandaudio.

Pomoc dotycząca konfigurowania Po polsku

### **Dźwięk nie brzmi dobrze? W ogóle nie słychać dźwięku?**

- Czy kabel zestawu słuchawkowego jest poprawnie podłączony do portu USB komputera?
- Ustaw zestaw słuchawkowy jako aktywne urządzenie audio w aplikacji. Wykonaj tą samą czynność w Panelu sterowania systemu Windows® lub w preferencjach systemowych systemu Mac® OS X.
- Dopasuj ustawienia głośności oraz mikrofonu w aplikacji i w systemie operacyjnym do poziomu pozwalającego słyszeć dźwięki. • Spróbuj ponownie uruchomić aplikację.
- Używanie koncentratora USB może obniżyc jakość dźwięku emitowanego przez zestaw słuchawkowy. Aby uzyskać najwyższą jakość
- dźwięku, podłącz zestaw słuchawkowy bezpośrednio do portu USB komputera. Więcej porad dotyczących rozwiązywania problemów można znaleźć w witrynie

www.logitech.com. **Uwaga:** Zestaw słuchawkowy Logitech® USB Headset H530 oferuje dźwięk o bardzo szerokim paśmie przenoszenia. Do korzystania z dźwięku

o bardzo szerokim paśmie przenoszenia wymagany jest program Logitech Vid™, Skype® 4.0 dla systemu Windows® lub nowszy albo program Skype 2.8 dla systemu Mac® lub nowszy. Więcej informacji można uzyskać pod adresem www.logitech.com/superwidebandaudio.

### Abiks kasutamisel Eesti

### **Heliga on midagi valesti? Heli puudub üldse?** • Kas peakomplekti kaabel on arvuti USB-pordiga korralikult ühendatud?

- Määrake peakomplekt kasutatavas rakenduses aktiivseks heliseadmeks. Tehke sama programmis odnosno Skype 2.8 za Mac® ili noviji. Control Panel (Juhtpaneel; Windows®) või System Dodatne informacije potražite na web-mjestu
- Preferences (Süsteemi häälestus; Mac® OS X). • Seadistage helitugevus ja mikrofon nii operatsioonisüsteemis kui ka kasutatavas
- rakenduses kuuldavale tasemele.
- Taaskäivitage rakendus. • USB-jaoturi kasutamine võib peakomplekti
- toimimist halvendada. Parima helikvaliteedi jaoks ühendage peakomplekt otse arvuti USB-pordiga. Täiendavaid näpunäiteid tõrkeotsinguks leiate veebisaidilt www.logitech.com.

**Märkus.** Peakomplektil Logitech® USB Headset H530 tablu ili Mac® OS X System Preferences. on superlairibaheli tugi. Superlairibaheli kasutamiseks • Prilagodite postavke jačine zvuka i mikrofona peab teil olema Logitech Vid™, Skype® 4.0 või uuem (Windows®) või Skype 2.8 või uuem (Mac®). Lisateabe saamiseks külastage veebilehte www.logitech.com/superwidebandaudio.

# Palīdzība uzstādīšanā

- Latviski **Skaņa neskan kā vajadzētu. Skaņas nav vispār.** Više saveta za rešavanje problema potražite • Vai austiņu kabelis ir pilnībā ievietots datora
- USB portā? • Lietojumprogrammā iestatiet austiņas kā aktīvo audio ierīci. Veiciet to pašu darbību arī sistēmas Windows® izvēlnē Control Panel (Vadības panelis) vai sistēmas Mac® OS X izvēlnē System
- Preferences (Sistēmas preferences). • Lietojumprogrammā un operētājsistēmā pielāgojiet skaļuma līmeni un mikrofona iestatījumus sadzirdamā līmenī.
- Mēģiniet restartēt lietojumprogrammu. • USB centrmezgla lietošana var negatīvi ietekmēt
- austiņu veiktspēju. Lai iegūtu vislabāko skaņas kvalitāti, pievienojiet austiņas tieši datora USB portam. Lai iegūtu papildinformāciju par problēmu

novēršanu, apmeklējiet vietni www.logitech.com. **Piezīme.** Produktam Logitech® USB Headset H530 ir pieejama platjoslas audio funkcija. Lai lietotu platjoslas audio funkciju, jums jāiegādājas Logitech Vid™, ar sistēmu Windows® saderīga programma Skype® 4.0 vai jaunāka versija un ar sistēmu Mac® saderīga programma Skype 2.8 vai jaunāka versija. Plašāku informāciju skatiet vietnē: www.logitech.com/superwidebandaudio.

### Sąrankos žinynas Lietuvių

### **Netinkamas skambesys? Garso išvis nėra?** • Ar ausinių kabelis tinkamai prijungtas prie

- kompiuterio USB prievado? • Nustatykite ausines kaip aktyvųjį taikomosios programos garso įrenginį. Tuos pačius
- veiksmus atlikite "Windows®" valdymo skyde arba "Mac® OS X" sistemos nuostatose. • Taikomojoje programoje ir operacinėje sistemoje
- sureguliuokite garsumo ir mikrofono nustatymus, kad garsas būtų girdimas. • Pabandykite taikomąją programą paleisti iš naujo.
- Naudojant USB šakotuvą ausinių veikimas gali suprastėti. Geriausia garso kokybę pasieksite jei ausines prijungsite tiesiogiai prie kompiuterio USB prievado.

Daugiau informacijos apie trikčių šalinimą rasite apsilankę adresu www.logitech.com. Pastaba: "Logitech® USB Headset H530" suteikia galimybę naudotis ultraplačiajuosčiu garsu. Norėdami naudotis ultraplačiajuosčiu garsu, turite urėti "Logitech Vid™", "Skype® 4.0" arba naujesnę: jos versiją, skirtą "Windows®", ir "Skype 2.8" arba aujesnę jos versiją, skirtą "Mac®". Norėdami gaut daugiau informacijos, apsilankykite adresu www.logitech.com/superwidebandaudio.

## Pomoć pri instalaciji

### Hrvatski **Zvuk nije kakav bi trebao biti?**

- **Uopće ga nema?** • Je li kabel slušalica potpuno umetnut u USB
- priključak računala? • Postavite slušalice kao aktivni audiouređaj u aplikaciji. Učinite to i na upravljačkoj ploči sustava Windows® ili u odjeljku System Preferences sustava Mac<sup>®</sup> OS X
- Prilagodite postavke glasnoće i mikrofona na čujnu razinu i u aplikaciji i u operacijskom sustavu.
- Pokušajte ponovno pokrenuti aplikaciju. • USB koncentrator može uzrokovati smanjenje performansi slušalica. Radi optimalnog doživljaja zvuka uključite slušalice izravno u USB priključak na računalu.

Dodatne savjete za otklanjanje poteškoća potražite na web-mjestu www.logitech.com. **Napomena:** slušalice Logitech® USB Headset H530 podržavaju zvuk superširoke propusnosti. Da biste koristili zvuk superširoke propusnosti, morate imati Logitech Vid™ i Skype® 4.0 za Windows® ili noviji,

www.logitech.com/superwidebandaudio.

## Pomoć sa instaliranjem

### Srpski **Nešto ne zvuči kako treba?**

- **Uopšte nema zvuka?** • Da li je kabl slušalice u potpunosti ubačen u
- USB port računara?
- Podesite slušalice kao aktivni audio uređaj aplikacije. Isto uradite za Windows® kontrolnu

na nivo koji možete da čujete u aplikaciji

i operativnom sistemu.

• Pokušajte ponovo da pokrenete aplikaciju. • Korišćenje USB čvorišta može dovesti do opadanja performansi slušalica. Za najbolje iskustvo slušanja priključite slušalice direktno u

USB port na računaru.

na lokaciji www.logitech.com.

**Napomena:** Logitech® USB Headset H530 uključuje super wideband zvuk. Da biste koristili super wideband zvuk, morate imati Logitech Vid™ Skype® 4.0 za Windows® ili noviji i Skype 2.8 for Mac® ili noviji. Za više informacija posetite lokaciju www.logitech.com/superwidebandaudio.

Pomoč za namestitev

Slovenščina **Ali česa ne slišite dobro? Ali sploh ne slišite zvoka?**

• Ali je kabel slušalk pravilno priključen na vrata USB

na računalniku?

• Nastavite slušalke kot aktivno zvočno napravo v programu. Enako naredite za nadzorno ploščo sistema Windows® ali sistemske lastnosti

operacijskega sistema Mac® OS X. • V programu in operacijskem sistemu nastavite glasnost ter prilagodite nastavitve mikrofona na

slišno stopnjo. • Znova zaženite program.

• Če uporabljate zvezdišče USB, bo učinkovitost delovanja slušalk morda manjša. Če želite omogočiti kar najboljšo izkušnjo poslušanja, priključite slušalke neposredno na vrata USB na

računalniku.

Več namigov za odpravljanje težav najdete na spletnem mestu www.logitech.com. **Opomba:** Slušalke Logitech® USB Headset H530 ponujajo odličen širokopasovni zvok. Če želite dobiti odličen širokopasovni zvok, potrebujete Logitech Vid™, Skype® 4.0 za Windows® ali novejše ter Skype 2.8 za Mac ali novejši. Če želite več informacij,

obiščite spletno mesto

www.logitech.com/superwidebandaudio.

Pomoc s nastavením

Slovenčina **Niečo neznie dobre? Nepočujete žiaden zvuk?**

• Je kábel slúchadiel s mikrofónom správne zapojený do portu USB počítača? • V aplikácii nastavte slúchadlá ako aktívne zvukové zariadenie. Zopakujte postup v ovládacom paneli systému Windows alebo v okne System Preferences (Preferencie systému) systému Mac® OS X.

• V aplikácii aj operačnom systéme upravte nastavenia hlasitosti a mikrofónu

na počuteľnú úroveň. • Skúste reštartovať aplikáciu. • Používanie rozbočovača USB môže znížiť výkon slúchadiel s mikrofónom. Najlepší zvuk dosiahnete, ak slúchadlá s mikrofónom pripojíte priamo do portu USB

na počítači.

Ďalšie tipy pre riešenie problémov získate na

lokalite www.logitech.com.

**Poznámka:** Slúchadlá s mikrofónom pre prenosný počítač Logitech® USB Headset H530 ponúkajú ultraširokopásmový zvuk. Ak chcete širokopásmový zvuk použiť, potrebujete softvér Logitech Vid™, Skype® 4.0 pre systém Windows® alebo novšiu verziu a Skype 2.8 pre systém Mac® alebo novšiu verziu. Ďalšie informácie získate na lokalite www.logitech.com/superwidebandaudio.

Ajutor pentru instalare

Română **Ceva nu sună bine? Nu auziţi niciun sunet?**

• Cablul căştilor este introdus complet în portul USB al computerului? • Setaţi căştile ca dispozitiv audio activ în aplicaţie. Repetaţi acest pas şi în Control Panel (Panou de control) din Windows® sau în System Preferences (Preferinţe sistem)

• Reglati setările pentru volum și pentru microfon la un nivel audibil din aplicatie

din Mac® OS X.

computerului.

Accesaţi www.logitech.com pentru a obţine mai multe sfaturi privind depanarea.

**Notă:** Cu căştile Logitech® USB Headset H530, puteţi să vă bucuraţi de conţinut audio pe bandă superlargă. Pentru a utiliza conţinutul audio pe bandă superlargă, aveţi nevoie de Logitech Vid™, Skype® 4.0 pentru Windows® ori o versiune ulterioară sau Skype 2.8 pentru Mac® ori o versiune ulterioară. Pentru informaţii suplimentare, vizitaţi www.logitech.com/superwidebandaudio.

Помощ за настройването

Български

**Понякога звукът не е добър? Изобщо няма звук?**

• Докрай ли е включен кабелът на слушалките в USB порта на компютъра? • Изберете слушалката като активно аудио устройство в приложението. Направете същото за контролния панел на Windows® или за системните предпочитания (System

Preferences) на Mac® OS X. • Регулирайте в приложението и операционната система настройките за силата на звука и микрофона така, че звукът

да се чува.

• Опитайте да рестартирате приложението. • Използването на USB концентратор може да доведе до понижено качество на звука на слушалките. За най-добро качество на звука включете слушалките директно в USB

порт на компютъра.

За повече съвети за отстраняване на неизправности отидете в www.logitech.com.

**Забележка:** Вашите слушалки Logitech® USB Headset H530 се отличават със свръхширокочестотен звук. За да използвате свръх-широкочестотен звук, трябва да имате Logitech Vid™, Skype® 4.0 за Windows® или по-нова версия и Skype 2.8 за Mac®

или по-нова версия. За още информация посетете www.logitech.com/superwidebandaudio.

милозвучність Довідка з настроювання Українська

**Проблеми зі звуком? Взагалі немає звуку?** • Кабель гарнітури повністю вставлено

в USB-порт комп'ютера?

• У програмі встановіть гарнітуру як активний аудіопристрій. Установіть ті самі настройки

для панелі керування Windows® або системи Mac® OS X. • У програмі та в операційній системі відрегулюйте рівень гучності й установіть настройки мікрофона до звукового рівня, що є чутним. • Спробуйте перезапустити програму. • Використання USB-концентратора може призвести до зниження продуктивності гарнітури. • Для найкращого звучання під'єднайте гарнітуру безпосередньо до USB-порту на комп'ютері. Щоб отримати додаткові поради з усунення несправностей, відвідайте сайт www.logitech.com. **Примітка.** Гарнітура для ноутбука Logitech® USB Headset H530 має широкосмуговий аудіомодуль. Для використання окосмугового аудіомодуля потрібні: Logitech Vid™, Skype® 4.0 для Windows® або більш пізня версія та Skype 2.8 для Mac® або більш пізня версія. Щоб отримати додаткову інформацію, відвідайте сайт www.logitech.com/superwidebandaudio. Kurulum İle İlgili Yardım Türkçe **Seste bir terslik mi var? Yoksa hiç ses yok mu?** • Kulaklığın kablosu bilgisayarın USB bağlantı noktasına tam olarak oturuyor mu? • Kulaklığı uygulamadaki etkin ses aygıtı olarak ayarlayın. Windows® Denetim Masası'nda veya Mac® OS X Sistem Tercihleri'nde aynı işlemi yapın. • Ses düzeyini ve mikrofon ayarlarını hem uygulamada hem de işletim sisteminde işitilebilir bir düzeye ayarlayın. • Uygulamayı yeniden başlatmayı deneyin. • USB hub'ı kullanmak kulaklığın performansının düşmesine neden olabilir. En iyi dinleme sonucunu elde etmek için kulaklığı doğrudan bilgisayardaki bir USB bağlantı noktasına takın. Daha fazla sorun giderme ipucu için www.logitech.com adresini ziyaret edin. **Not:** Logitech® USB Headset H530'inizde süper geniş bant ses özelliği vardır. Süper gen bant sesi kullanabilmek için, Logitech Vid™, Windows® için Skype® 4.0 veya sonraki sürümü ve Mac® için Skype 2.8 veya sonraki sürümünün olması gerekir. Daha fazla bilgi için, www.logitech.com/superwidebandaudio adresini ziyaret edin. مساعدة في الإعداد **العربية هل تواجه مشكلة في الصوت؟ ألا يوجد صوت على الإطلاق؟** • هل تم إدخال كبل سماعة الرأس بالكامل في منفذ USB الموجود بالكمبيوتر؟

 $\omega_{\rm c}$  and  $\omega_{\rm c}$ 

- قم بتعيين سماعة الرأس على أنها جهاز الصوت النشط في التطبيق. قم بالإجراء نفسه مع لوحة التحكم في RWindows أو في تفضيلات النظام .Mac® OS X في
- ٍّ اضبط إعدادات مستوى الصوت والميكروفون في كل من التطبيق ونظام التشغيل على مستوى يمكن سماعه. ِّب إعادة تشغيل التطبيق. • جر
- قد يؤدي استخدام موزِّع USB إلى تدني أداء سماعة الرأس. للحصول على أفضل تجربة استماع، صل سماعة الرأس مباشرةً بمنفذ USB الموجود بالكمبيوتر.

تفضل بزيارة موقع com.logitech.www للحصول على المزيد من تلميحات استكشاف الأخطاء وإصلاحها. **ملاحظة:** تتميز سماعة الرأس USB® Logitech Headset H530 بصوت فائق السرعة. وللتمتع بخاصية الصوت فائق السرعة، يجب أن يتوفر لديك التطبيقات Vid Logitech™، و4.0 RSkype لنظام التشغيل Windows ®أو إصدار أحدث، و2.8 RSkype لنظام التشغيل Mac ®أو إصدار أحدث. للاطلاع على مزيد من المعلومات، تفضل بزيارة

.www.logitech.com/superwidebandaudio